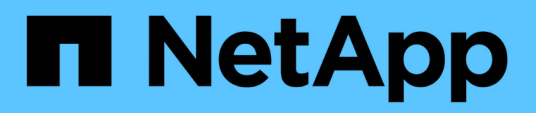

# 使用适用于 **Google Cloud** 的 **Cloud Volumes Service**

Cloud Volumes Service for Google Cloud

NetApp November 15, 2023

This PDF was generated from https://docs.netapp.com/zh-cn/bluexp-cloud-volumes-service-gcp/taskcreate-volumes.html on November 15, 2023. Always check docs.netapp.com for the latest.

# 目录

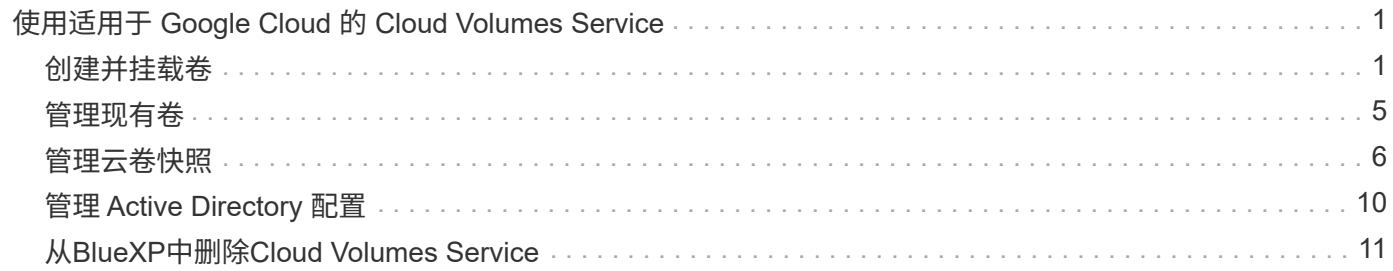

# <span id="page-2-0"></span>使用适用于 **Google Cloud** 的 **Cloud Volumes Service**

## <span id="page-2-1"></span>创建并挂载卷

通过BlueXP、您可以根据Cloud Volumes Service for Google Cloud订阅创建云卷。创建卷 后,获取相关的挂载命令,以便将卷挂载到客户端。

### 创建卷

您可以在新的或现有的 Cloud Volumes Service for Google Cloud 帐户中创建 NFS 或 SMB 卷。云卷当前支持适 用于 Linux 和 UNIX 客户端的 NFSv3 和 NFSv4.1 ,以及适用于 Windows 客户端的 SMB 3.x 。

开始之前

- 如果要在Google Cloud中使用SMB、必须事先设置DNS和Active Directory。
- 在计划创建 SMB 卷时,您必须具有可连接到的 Windows Active Directory 服务器。您将在创建卷时输入此 信息。此外,请确保管理员用户能够在指定的组织单位( OU ) 路径中创建计算机帐户。

### 步骤

- 1. 选择工作环境, 然后单击 \* 添加新卷 \* 。
- 2. 在详细信息和位置页面中,输入有关卷的详细信息:
	- a. 输入卷的名称。
	- b. 指定一个介于 1 TiB ( 1024 GiB )到 100 TiB 范围内的大小。

["](https://cloud.google.com/solutions/partners/netapp-cloud-volumes/selecting-the-appropriate-service-level-and-allocated-capacity-for-netapp-cloud-volumes-service#allocated_capacity)[了解有关已分配容量的更多信息](https://cloud.google.com/solutions/partners/netapp-cloud-volumes/selecting-the-appropriate-service-level-and-allocated-capacity-for-netapp-cloud-volumes-service#allocated_capacity)["](https://cloud.google.com/solutions/partners/netapp-cloud-volumes/selecting-the-appropriate-service-level-and-allocated-capacity-for-netapp-cloud-volumes-service#allocated_capacity)。

c. 指定服务级别:标准,高级或极速。

["](https://cloud.google.com/solutions/partners/netapp-cloud-volumes/selecting-the-appropriate-service-level-and-allocated-capacity-for-netapp-cloud-volumes-service#service_levels)[了解有关服务级别的更多信息](https://cloud.google.com/solutions/partners/netapp-cloud-volumes/selecting-the-appropriate-service-level-and-allocated-capacity-for-netapp-cloud-volumes-service#service_levels)["](https://cloud.google.com/solutions/partners/netapp-cloud-volumes/selecting-the-appropriate-service-level-and-allocated-capacity-for-netapp-cloud-volumes-service#service_levels)。

- d. 选择 Google Cloud 区域。
- e. 选择要从中访问卷的 VPC 网络。请注意,创建卷后,无法更改或编辑 VPC 。
- f. 单击 \* 继续 \* 。

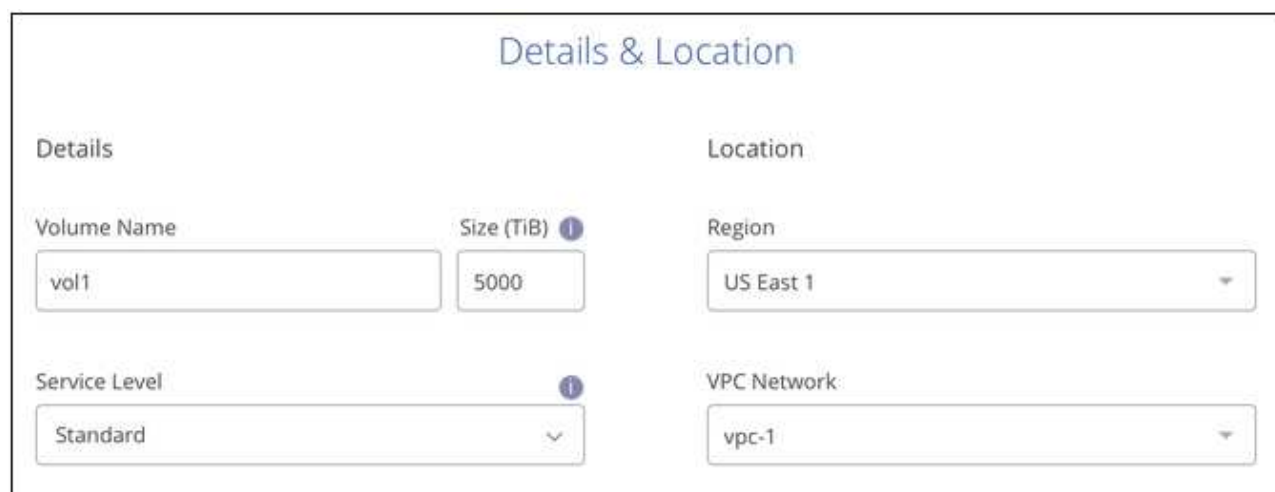

- 3. 在协议页面中,选择 NFS 或 SMB ,然后定义详细信息。NFS 和 SMB 所需的条目将在下面的不同部分中显 示。
- 4. 对于 NFS :
	- a. 在卷路径字段中, 指定挂载卷时将看到的卷导出的名称。
	- b. 根据您的要求选择 NFSv3 和 / 或 NFSv4.1 。
	- c. 或者,您也可以创建导出策略来确定可以访问卷的客户端。指定:
		- · 使用 IP 地址或无类别域间路由 ( CIDR ) 允许的客户端。
		- 访问权限为 " 读写 " 或 " 只读 " 。
		- 用户使用的访问协议(如果卷同时允许 NFSv3 和 NFSv4.1 访问,则为协议)。
		- 如果要定义其他导出策略规则,请单击 \* + 添加导出策略规则 \* 。

下图显示了已填写 NFS 协议的卷页面:

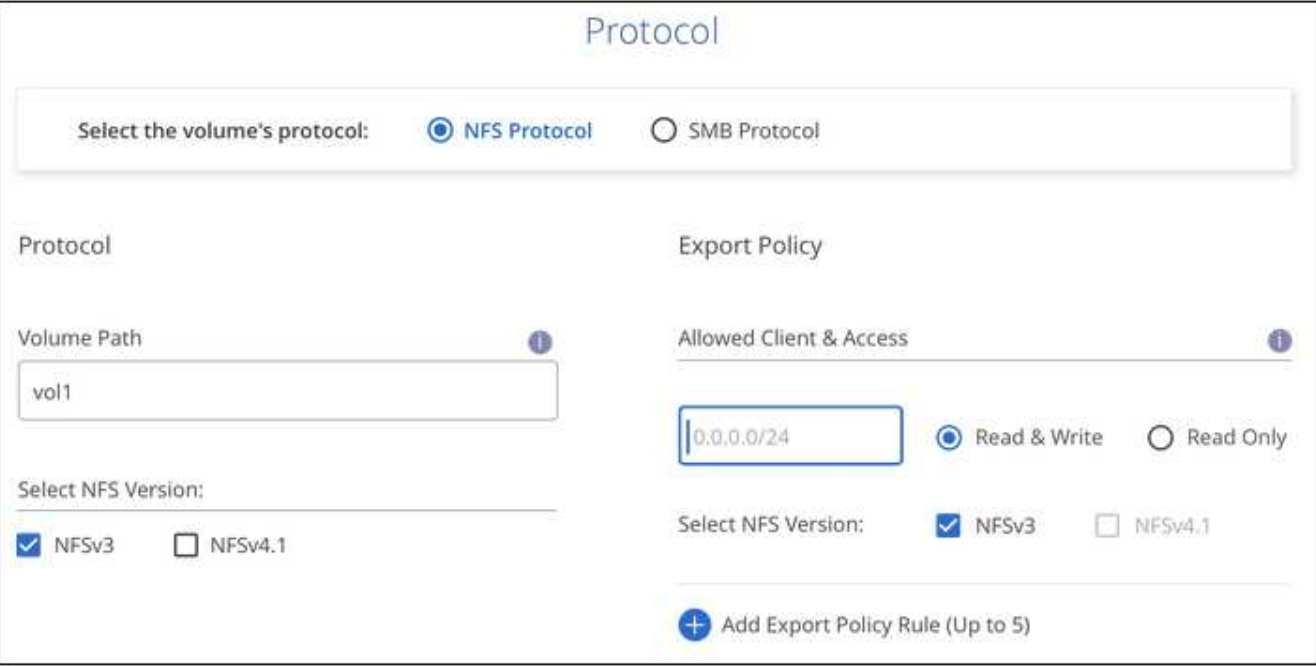

- 5. 对于 SMB :
	- a. 在卷路径字段中, 指定挂载卷时将看到的卷导出名称, 然后单击 \* 继续 \* 。
	- b. 如果已设置 Active Directory , 您将看到配置。如果此卷是要设置的第一个卷, 并且尚未设置 Active Directory, 则可以在 "SMB 连接设置 " 页面中启用 SMB 会话加密:

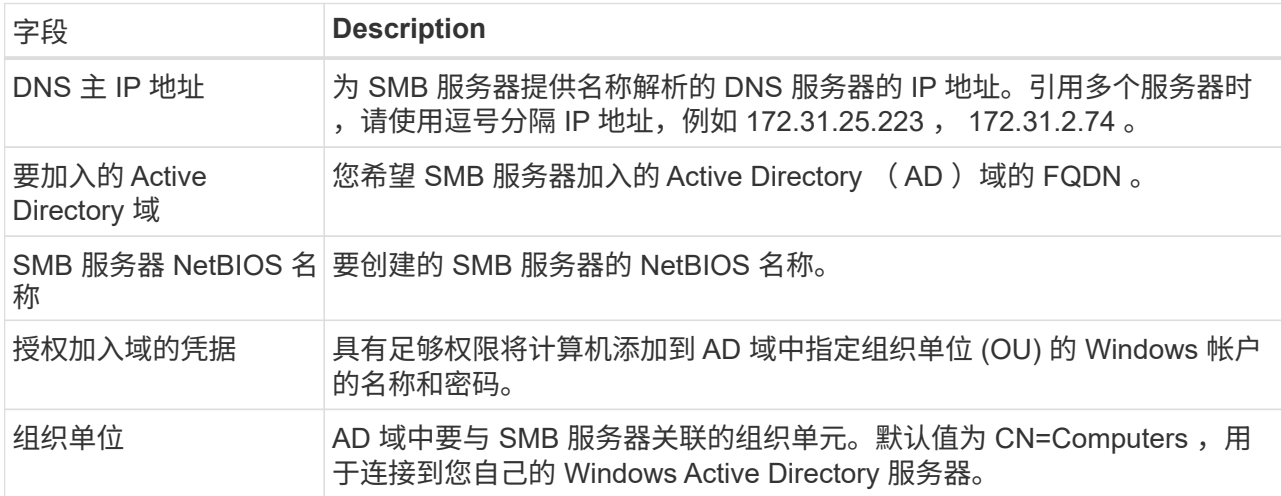

#### 下图显示了已填写 SMB 协议的卷页面:

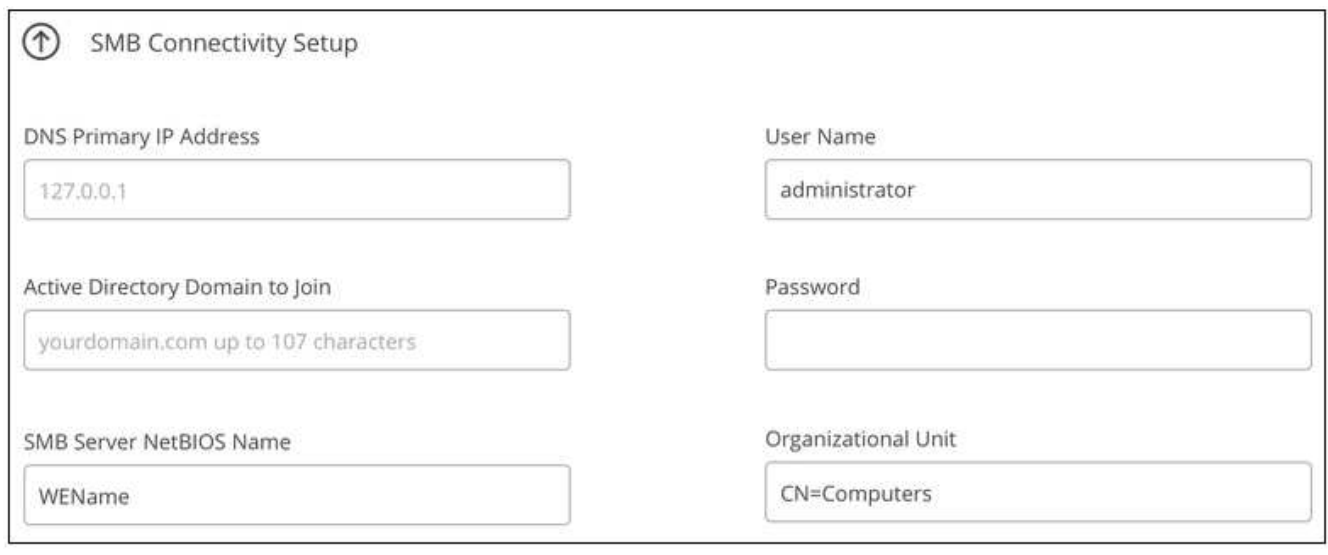

- 6. 单击 \* 继续 \* 。
- 7. 如果要基于现有卷的快照创建卷,请从 Snapshot 名称下拉列表中选择该快照。否则,只需单击 \* 继续 \* 。
- 8. 在 "Snapshot 策略 " 页面中, 您可以启用 Cloud Volumes Service 以根据计划为卷创建 Snapshot 副本。此 时,您可以通过将选择器移至右侧来执行此操作,也可以稍后编辑卷以定义快照策略。

了解操作方法 ["](#page-7-0)[创建](#page-7-0)[快照](#page-7-0)[策略](#page-7-0)["](#page-7-0)。

9. 单击 \* 添加卷 \* 。

#### 结果

此时,新卷将添加到工作环境中。

继续挂载云卷。

### 挂载云卷

从BlueXP中访问挂载说明、以便将卷挂载到主机。

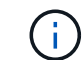

使用客户端支持的突出显示的协议 / 拨号。

步骤

- 1. 打开工作环境。
- 2. 将鼠标悬停在卷上,然后单击 \* 挂载卷 \* 。

NFS 和 SMB 卷会显示该协议的挂载说明。

- 3. 将鼠标悬停在命令上并将其复制到剪贴板,以简化此过程。只需在命令末尾添加目标目录 / 挂载点即可。
	- NFS 示例: \*

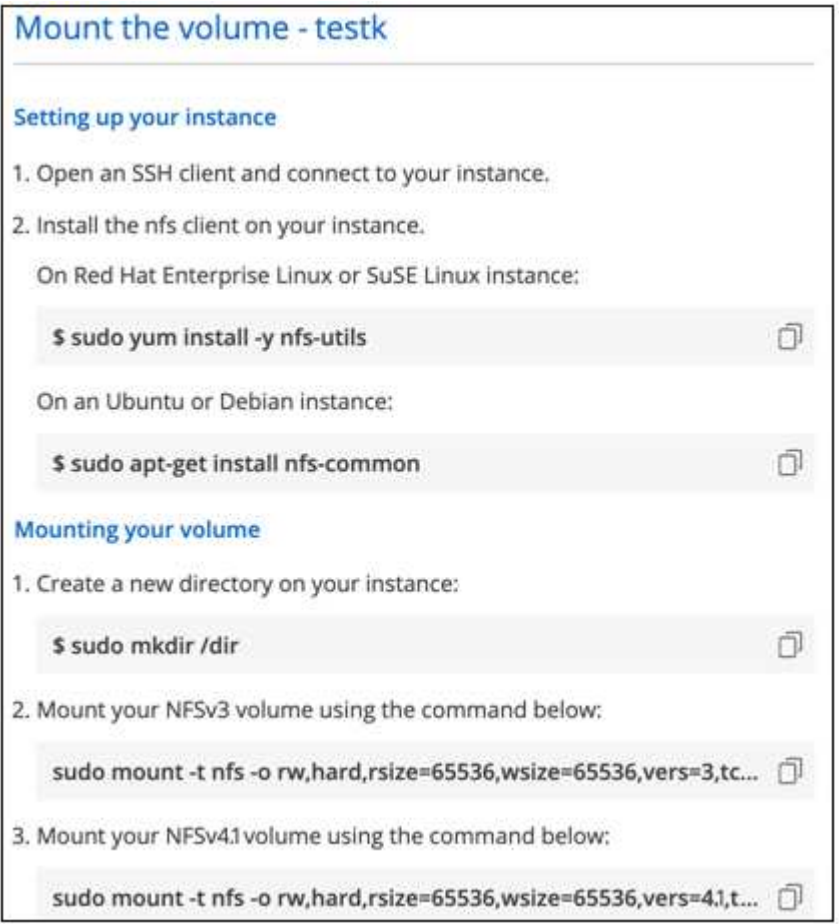

rsize 和 wsize 选项定义的最大 I/O 大小为 1048576 ,但对于大多数使用情形,建议使用的默认值为 65536 。

请注意,除非使用 veRS=<NFS\_version> 选项指定版本,否则 Linux 客户端将默认使用 NFSv4.1 。

◦ SMB 示例: \*

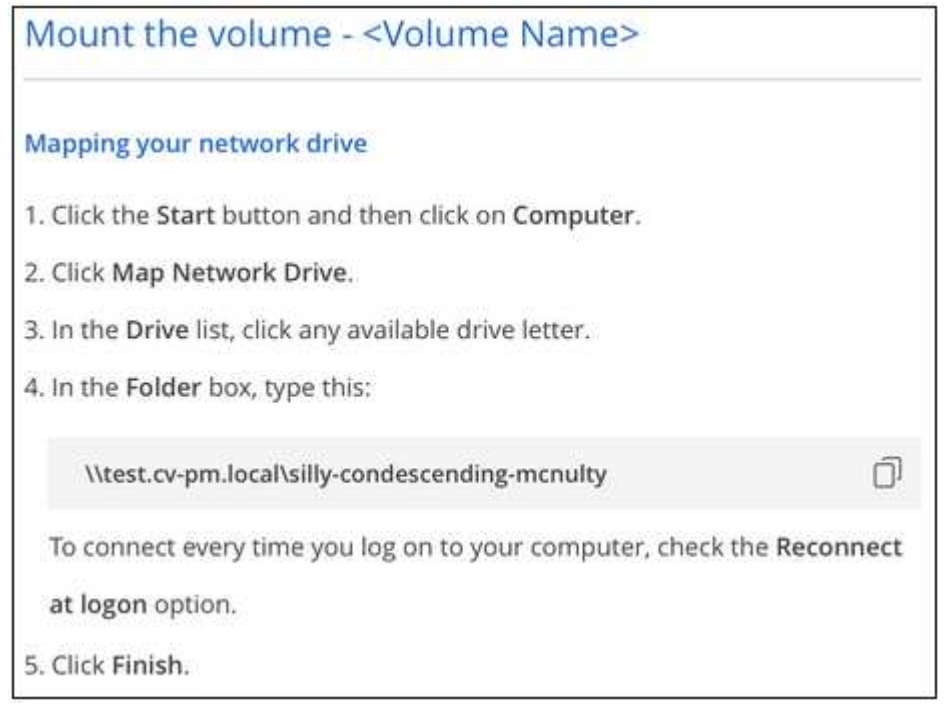

4. 按照实例的挂载说明映射网络驱动器。

完成挂载说明中的步骤后、您已成功将此云卷挂载到Google Cloud实例。

# <span id="page-6-0"></span>管理现有卷

您可以根据存储需求的变化管理现有卷。您可以查看,编辑,还原和删除卷。

步骤

- 1. 打开工作环境。
- 2. 将鼠标悬停在卷上。

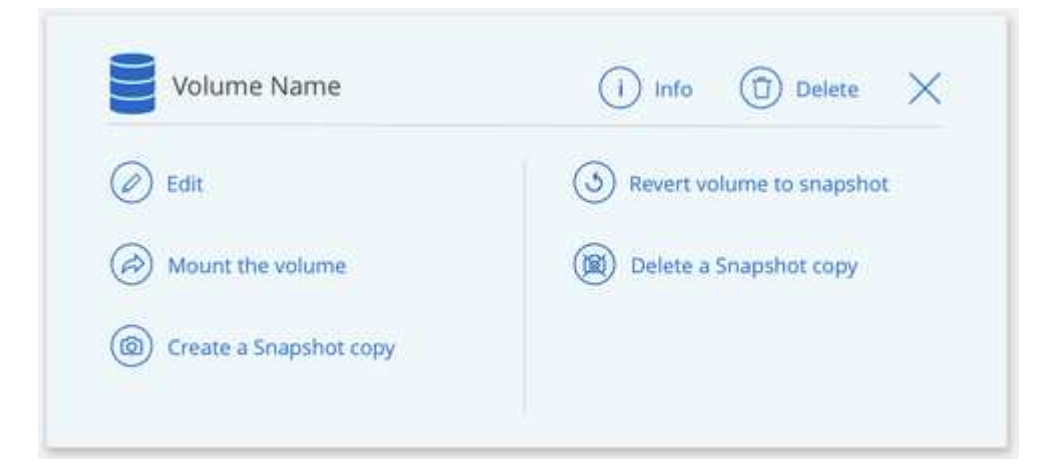

### 3. 管理卷:

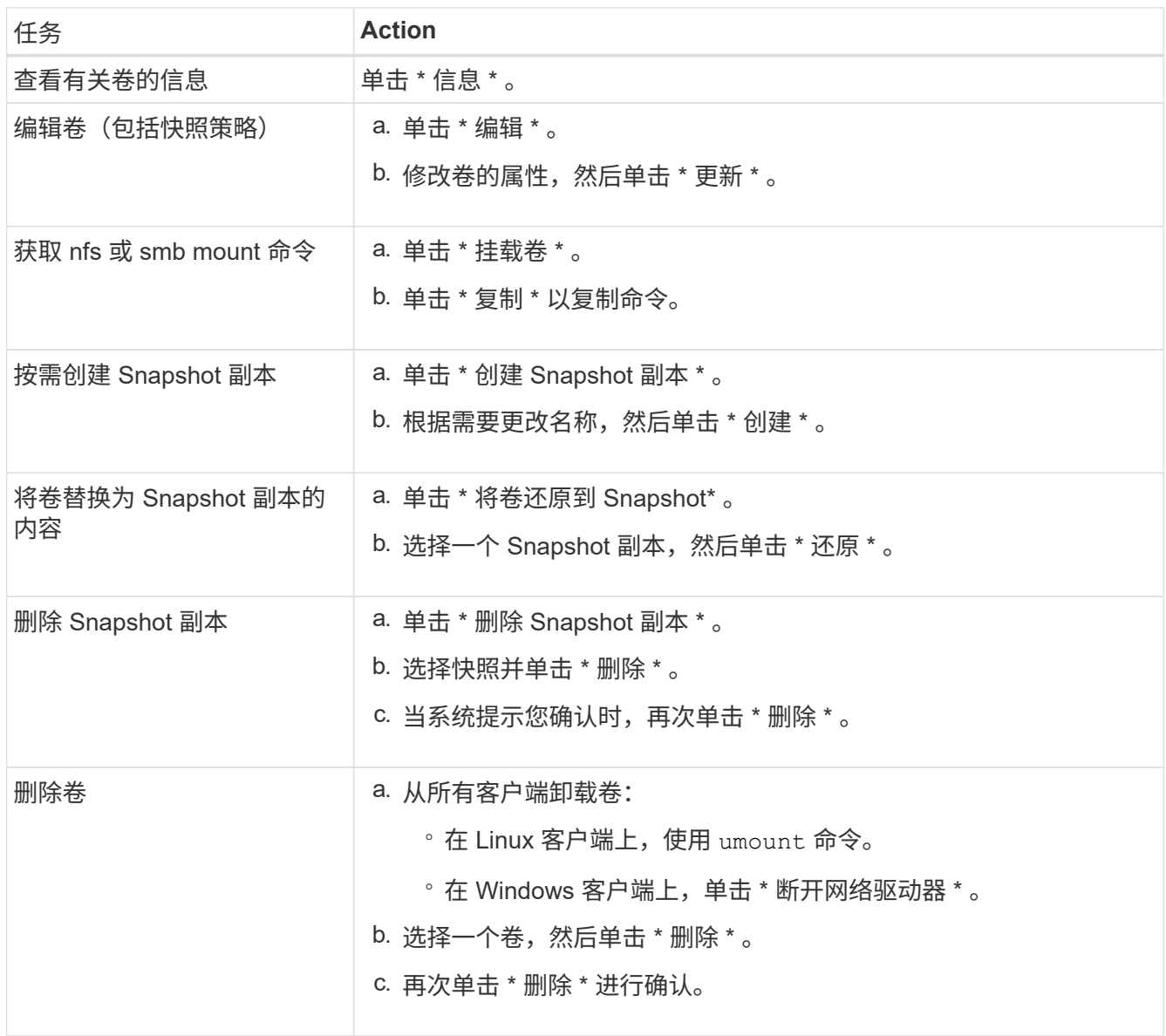

## <span id="page-7-0"></span>管理云卷快照

您可以为每个卷创建一个快照策略,以便可以从较早的时间恢复或还原卷的整个内容。您 还可以根据需要为云卷创建按需快照。

创建按需快照

如果要创建具有当前卷状态的快照,可以为云卷创建按需快照。

- 1. 打开工作环境。
- 2. 将鼠标悬停在卷上,然后单击 \* 创建快照副本 \* 。
- 3. 输入快照的名称或使用自动生成的名称,然后单击 \* 创建 \* 。

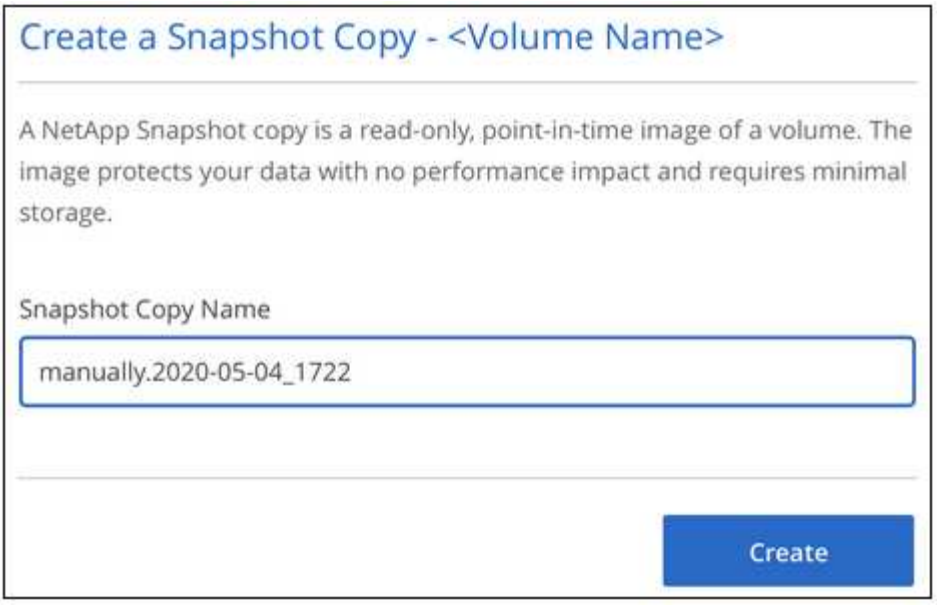

此时将创建快照。

### 创建或修改快照策略

您可以根据需要为云卷创建或修改快照策略。您可以在创建卷或编辑卷时从 *Snapshot Policy* 选项卡定义快照策 略。

- 1. 打开工作环境。
- 2. 将鼠标悬停在卷上,然后单击 \* 编辑 \* 。
- 3. 从 *Snapshot Policy* 选项卡中,将启用快照滑块移至右侧。
- 4. 定义快照计划:
	- a. 选择频率: \* 每小时 \* , \* 每日 \* , \* 每周 \* 或 \* 每月 \*
	- b. 选择要保留的快照数量。
	- c. 选择应创建快照的日期,小时和分钟。

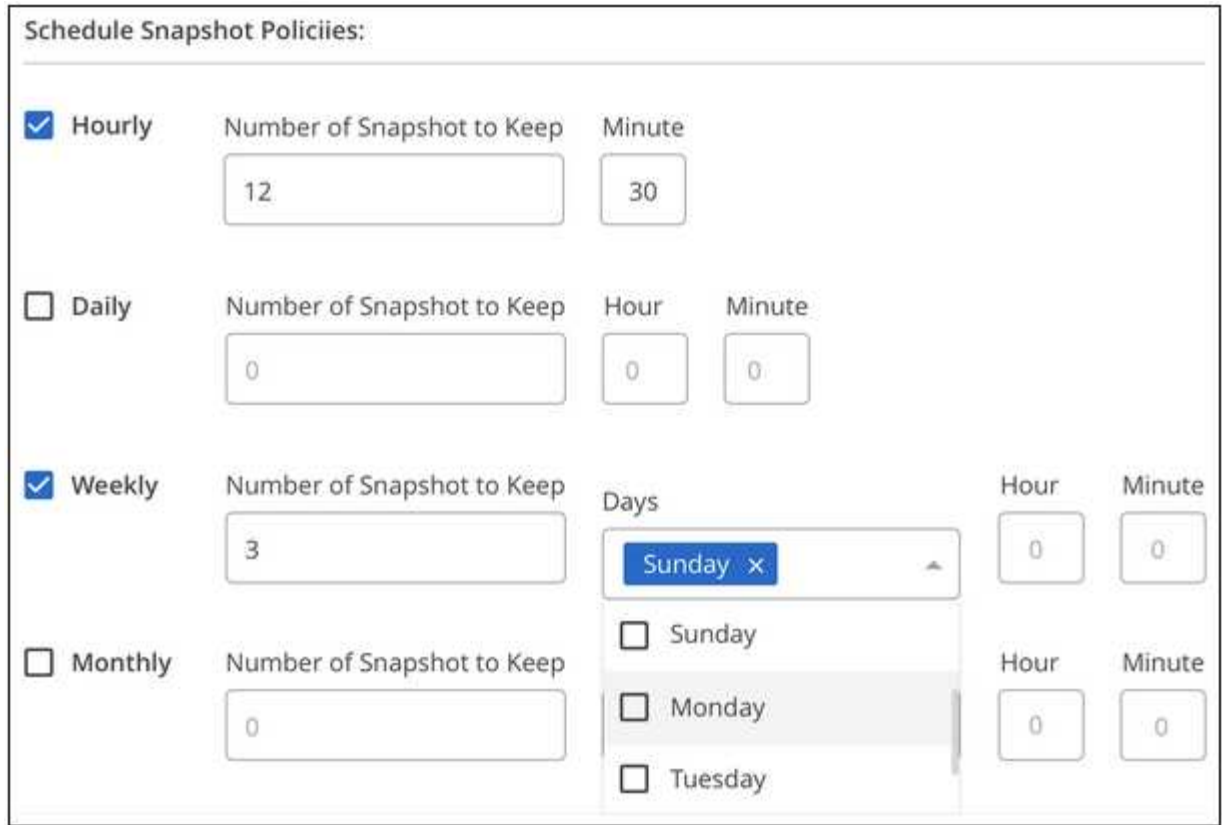

5. 单击 \* 添加卷 \* 或 \* 更新卷 \* 以保存策略设置。

### 禁用快照策略

您可以禁用快照策略,以便在保留快照策略设置的同时,在短时间内停止创建快照。

步骤

- 1. 打开工作环境。
- 2. 将鼠标悬停在卷上,然后单击 \* 编辑 \* 。
- 3. 从 *Snapshot Policy* 选项卡中,将启用快照滑块移至左侧。

### Enable automatic Snapshot copies

When disabled, Cloud Volumes Service does not create Snapshot copies of your volumes.

 $\Box$ 

4. 单击 \* 更新卷 \* 。

要重新启用快照策略,请将启用快照滑块移至右侧,然后单击 \* 更新卷 \* 。

### 删除快照

您可以删除不再需要的快照。

步骤

- 1. 打开工作环境。
- 2. 将鼠标悬停在卷上,然后单击 \* 删除 Snapshot 副本 \* 。
- 3. 从下拉列表中选择快照,然后单击 \* 删除 \* 。

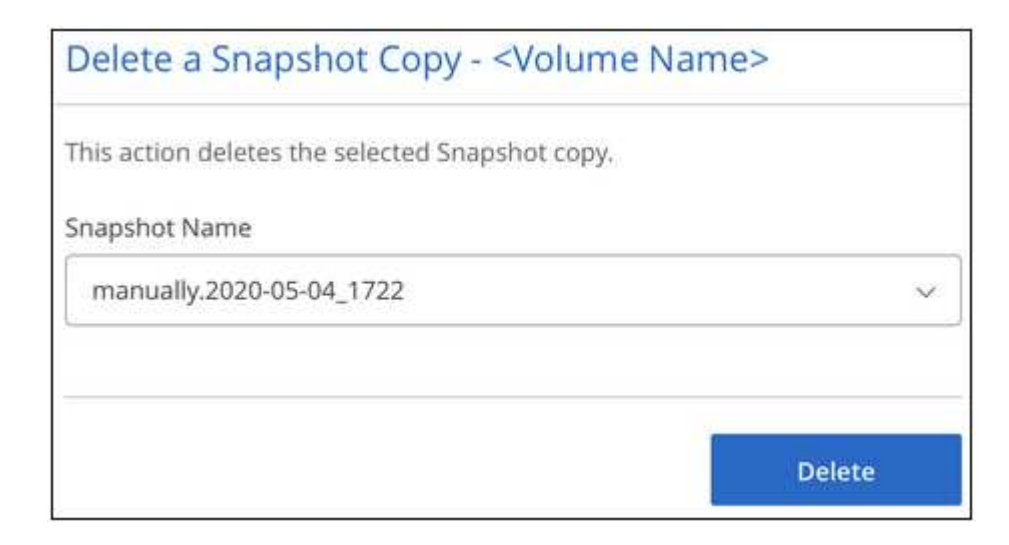

4. 在确认对话框中,单击 \* 删除 \* 。

将快照还原到新卷

您可以根据需要将快照还原到新卷。

- 1. 打开工作环境。
- 2. 将鼠标悬停在卷上,然后单击 \* 还原到新卷 \* 。
- 3. 从下拉列表中选择要用于创建新卷的快照。
- 4. 输入新卷的名称,然后单击 \* 还原 \* 。

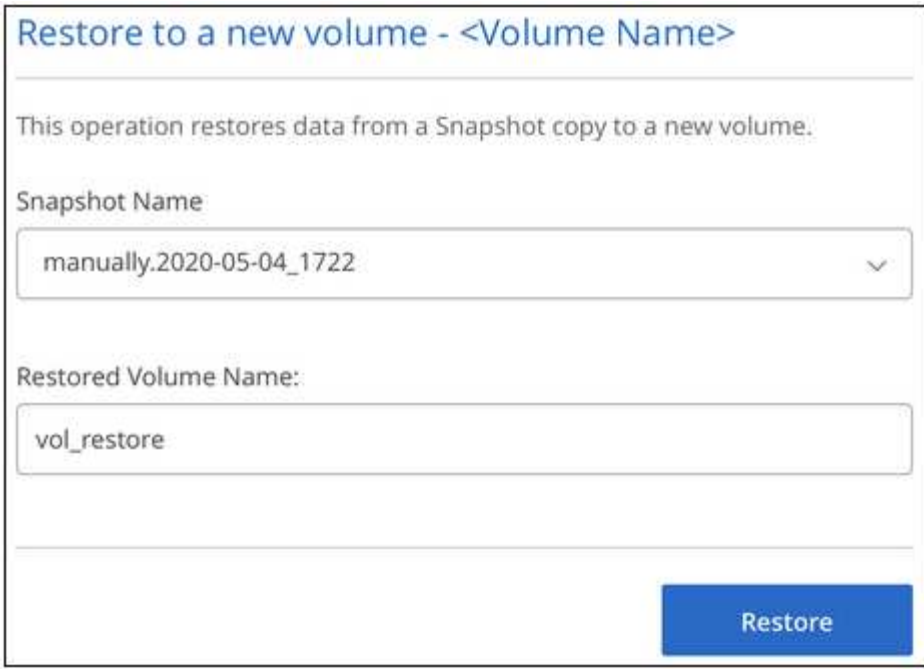

卷在工作环境中创建。

- a. 将鼠标悬停在卷上,然后单击 \* 编辑 \* 。
- b. 进行更改并单击 \* 更新卷 \* 。

完成后

继续 ["](#page-2-1)[挂载云卷](#page-2-1)["](#page-2-1)。

## <span id="page-11-0"></span>管理 **Active Directory** 配置

如果更改了 DNS 服务器或 Active Directory 域,则需要在 Cloud Volumes Service 中修改 SMB 服务器,以便它可以继续为客户端提供存储。

步骤

1. 打开工作环境。

2. 单击 按钮,然后单击 \* 管理 Active Directory\* 。

如果未配置 Active Directory ,则可以立即添加一个。如果配置了一个,则可以使用修改或删除设置 按 钮。

3. 指定 SMB 服务器的设置:

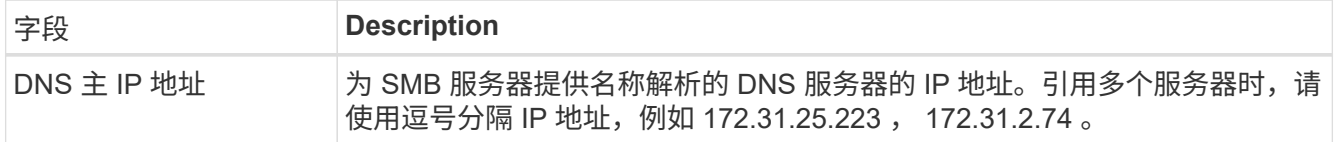

<sup>5.</sup> 如果需要更改任何卷属性,例如卷路径或服务级别:

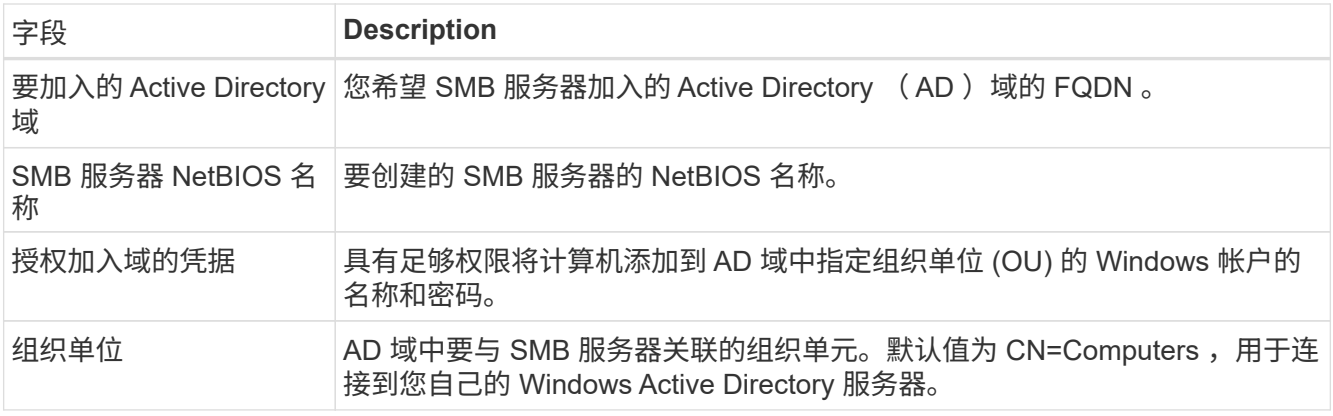

4. 单击 \* 保存 \* 以保存设置。

# <span id="page-12-0"></span>从**BlueXP**中删除**Cloud Volumes Service**

您可以从BlueXP中删除Cloud Volumes Service for Google Cloud订阅以及所有现有卷。这 些卷不会被删除、而是刚刚从BlueXP界面中删除。

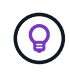

不支持从BlueXP中删除Cloud Volumes Service for Google Cloud订阅。您只能通过 Google Cloud Console 执行此操作。

- 1. 打开工作环境。
- 2. 单击 按钮,然后单击 \* 删除 Cloud Volumes Service \* 。
- 3. 在确认对话框中,单击 \* 删除 \* 。

#### 版权信息

版权所有 © 2023 NetApp, Inc.。保留所有权利。中国印刷。未经版权所有者事先书面许可,本文档中受版权保 护的任何部分不得以任何形式或通过任何手段(图片、电子或机械方式,包括影印、录音、录像或存储在电子检 索系统中)进行复制。

从受版权保护的 NetApp 资料派生的软件受以下许可和免责声明的约束:

本软件由 NetApp 按"原样"提供,不含任何明示或暗示担保,包括但不限于适销性以及针对特定用途的适用性的 隐含担保,特此声明不承担任何责任。在任何情况下,对于因使用本软件而以任何方式造成的任何直接性、间接 性、偶然性、特殊性、惩罚性或后果性损失(包括但不限于购买替代商品或服务;使用、数据或利润方面的损失 ;或者业务中断),无论原因如何以及基于何种责任理论,无论出于合同、严格责任或侵权行为(包括疏忽或其 他行为),NetApp 均不承担责任,即使已被告知存在上述损失的可能性。

NetApp 保留在不另行通知的情况下随时对本文档所述的任何产品进行更改的权利。除非 NetApp 以书面形式明 确同意,否则 NetApp 不承担因使用本文档所述产品而产生的任何责任或义务。使用或购买本产品不表示获得 NetApp 的任何专利权、商标权或任何其他知识产权许可。

本手册中描述的产品可能受一项或多项美国专利、外国专利或正在申请的专利的保护。

有限权利说明:政府使用、复制或公开本文档受 DFARS 252.227-7013 (2014 年 2 月)和 FAR 52.227-19 (2007 年 12 月)中"技术数据权利 — 非商用"条款第 (b)(3) 条规定的限制条件的约束。

本文档中所含数据与商业产品和/或商业服务(定义见 FAR 2.101)相关,属于 NetApp, Inc. 的专有信息。根据 本协议提供的所有 NetApp 技术数据和计算机软件具有商业性质,并完全由私人出资开发。 美国政府对这些数 据的使用权具有非排他性、全球性、受限且不可撤销的许可,该许可既不可转让,也不可再许可,但仅限在与交 付数据所依据的美国政府合同有关且受合同支持的情况下使用。除本文档规定的情形外,未经 NetApp, Inc. 事先 书面批准,不得使用、披露、复制、修改、操作或显示这些数据。美国政府对国防部的授权仅限于 DFARS 的第 252.227-7015(b)(2014 年 2 月)条款中明确的权利。

商标信息

NetApp、NetApp 标识和 <http://www.netapp.com/TM> 上所列的商标是 NetApp, Inc. 的商标。其他公司和产品名 称可能是其各自所有者的商标。